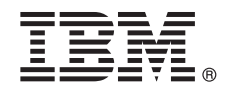

**V8.5.6**

# 快速入门指南

## **IBM Business Monitor** 模式软件包下载和安装入门

本地语言版本: 要获取其他语言的"快速入门指南", 请打印 IBM Business Monitor 库 [\(www.ibm.com/software/integration/](http://www.ibm.com/software/integration/business-monitor/library/) [business-monitor/library/\)](http://www.ibm.com/software/integration/business-monitor/library/) 中特定语言的 PDF。

### **子品概述**

IBM® Business Monitor Pattern 提供了一种经优化后在 IBM PureApplication® System 上运行的 Business Monitor 模式配置, 有助于促进复杂且高可用性的业务监控环境的设置和管理。

虚拟模式是您构建的一种以系统为中心或以应用程序为中心的模式,用于定义支持软件所需的资源,包括 Web 应用程序、数据 库和用户注册表。您可使用模式工件(例如, 软件组件、脚本包、链接和策略)并指定服务质量级别来构建该模式。然后使用 这些虚拟模式来创建、部署和管理 IBM Business Monitor 环境。

#### 1 步骤 1: 访问软件和文档

在您从 IBM Passport Advantage® 下载产品之后, 请按照 IBM Knowledge Center 中"下载和安装 [IBM Business Monitor](http://www.ibm.com/support/knowledgecenter/SS9KLH_8.5.6/com.ibm.wbpm.cloud.bmon.doc/topics/tbm_clo_instimpa.html) [Pattern"\(www.ibm.com/support/knowledgecenter/SS9KLH\\_8.5.6/com.ibm.wbpm.cloud.bmon.doc/topics/tbm\\_clo\\_instimpa.html\)](http://www.ibm.com/support/knowledgecenter/SS9KLH_8.5.6/com.ibm.wbpm.cloud.bmon.doc/topics/tbm_clo_instimpa.html) 内的指示信息操作。

本产品包含以下组件:

- IBM Business Monitor V8.5.6 预先安装的二进制文件
- IBM Business Monitor V8.5.6 安装介质
- IBM Business Monitor 模式类型定义
- IBM Business Monitor 模式插件

要获取包括安装指示信息在内的完整文档, 请参阅位于以下位置的 IBM Business Monitor 库: [www.ibm.com/software/](http://www.ibm.com/software/integration/business-monitor/library/) [integration/business-monitor/library/](http://www.ibm.com/software/integration/business-monitor/library/)

### **七骤 2: 评估硬件和系统配置**

有关系统需求的详细信息, 包括受支持的操作系统、相关软件、系统管理程序和硬件需求, 请转至 [Software Product Com](http://www.ibm.com/software/reports/compatibility/clarity/index.html)[patibility Reports](http://www.ibm.com/software/reports/compatibility/clarity/index.html), 选择 IBM Business Monitor Pattern V8.5.6.

#### 安装 Business Monitor Pattern on AIX® and Red Hat Enterprise Linux 步骤 3: Server for x86

如果您具有远程文件服务器(例如 HTTP Server),请完成以下步骤来安装 IBM Business Monitor Pattern:

- 1. 转至 Passport Advantage Web 站点, 将 IBM Business Monitor Pattern软件包下载到 HTTP Server.
	- . MONITOR PATTERN V856 AIX.tgz
	- . MONITOR PATTERN V856 RHEL.tgz

选择下载哪个模式软件包取决于所使用的操作系统。

- 2. 登录到 IBM PureApplication System, 然后选择云 > 模式类型以打开"模式类型"窗口。
- 3. 单击新建图标, 在远程选项卡上输入下载 IBM Business Monitor Pattern 软件包的 Web 地址, 然后单击确定。
- 4. 从"模式类型"窗口的左侧选择 IBM Business Monitor Pattern 8.5.6 for Virtual System 1.0、接受许可证并启用 模式类型。
- 5. 从"模式类型"窗口的左侧选择 IBM Business Monitor Pattern 8.5.6 for Virtual Application 1.0, 接受许可证并 启用模式类型。
- 6. 选择模式 > 虚拟系统, 通过查找预定义的模式 (http://www.ibm.com/support/knowledgecenter/SS9KLH 8.5.6/ com.ibm.wbpm.cloud.bmon.doc/topics/rbm\_clo\_predfconfig.html) 来验证安装。
- 7. 选择模式 > 虚拟应用程序, 然后在模式类型字段中选择 IBM Business Monitor Pattern 8.5.6 for Virtual Application 1.0, 通过查找预定义的模式 (http://www.ibm.com/support/knowledgecenter/SS9KLH 8.5.6/ com.ibm.wbpm.cloud.bmon.doc/topics/rbm\_clo\_prepattern.html) 来验证安装。

如果您不具有远程文件服务器,请完成以下步骤来安装 IBM Business Monitor Pattern:

- 1. 转至 Passport Advantage Web 站点, 下载 Business Monitor Pattern 软件包。
	- . MONITOR PATTERN V856 AIX.tgz
	- . MONITOR PATTERN V856 RHEL.tgz

选择下载哪个模式软件包取决于所使用的操作系统。

- 2. 登录至 IBM PureApplication System, 然后单击工作负载部署程序选项卡。
- 3. 单击欢迎以打开主页面, 然后单击下载工具 > 下载命令行工具。
- 4. 解压缩下载的 .zip 文件。
- 5. 通过输入以下命令来调用命令行界面:

../pure.cli/bin/pure -h hostname -u userID -p password -a

6. 上载 IBM Business Monitor Pattern 软件包。例如:

>>>deployer.patterntypes.create('E:\\MONITOR PATTERN V856 AIX.tgz')

- 7. 从"模式类型"窗口的左侧选择 IBM Business Monitor Pattern 8.5.6 for Virtual System 1.0、接受许可证并启用 模式类型
- 8. 从"模式类型"窗口的左侧选择 IBM Business Monitor Pattern 8.5.6 for Virtual Application 1.0. 接受许可证并 启用模式类型。

#### **步骤 4:**  $\lambda$ i<sup> $\overline{1}$ </sup>

请参阅 IBM Knowledge Center 中关于预定义模式的信息: 预定义的虚拟系统模式 (www.ibm.com/support/knowledgecenter/ SS9KLH\_8.5.6/com.ibm.wbpm.cloud.bmon.doc/topics/rbm\_clo\_predfp.html)。

#### 更多信息

有关更多技术资源, 请访问以下资源:

- IBM Business Monitor Pattern 信息 (www.ibm.com/support/knowledgecenter/SS9KLH\_8.5.6/com.ibm.wbpm.cloud.bmon.doc/ kc-homepage-bmonclo.html)
- PureApplication System 信息: 使用虚拟应用程序 (AIX) (www.ibm.com/support/knowledgecenter/SSCRSX 2.1.0)
- PureApplication System 信息: 使用虚拟应用程序 (RHEL) (www.ibm.com/support/knowledgecenter/SSCR9A\_2.1.0)
- 针对 IBM Business Monitor 的支持信息 (www.ibm.com/support/entry/portal/product/websphere/IBM Business Monitor)

IBM Business Monitor V8.5.6 Licensed Materials - Property of IBM. Copyright IBM Corp. 2015. U.S. Government Users Restricted Rights - Use, duplication or disclosure restricted by GSA ADP Schedule Contract with IBM Corp.

IBM、IBM 徽标、ibm.com®、Passport Advantage、PureApplication 和 WebSphere® 是 International Business Machines Corp. 在全球许多管辖区域注册的商标或注册商标,其他产品和服务名称可能是 IBM 或其<br>他公司的商标。Web 站点 (www.ibm.com/legal/copytrade.shtml) 上的"Copyright and tradem

部件号· CN49XMI

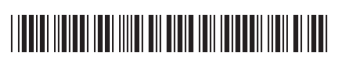